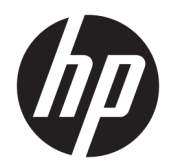

Benutzerhandbuch

© Copyright 2017, 2018 HP Development Company, L.P.

Intel, Thunderbolt, das Thunderbolt Logo und vPro sind Marken der Intel Corporation in den USA und anderen Ländern. NVIDIA ist eine Marke und/oder eingetragene Marke der NVIDIA Corporation in den USA und anderen Ländern. Windows ist eine eingetragene Marke oder eine Marke der Microsoft Corporation in den USA und/oder anderen Ländern.

HP haftet – ausgenommen für die Verletzung des Lebens, des Körpers, der Gesundheit oder nach dem Produkthaftungsgesetz – nicht für Schäden, die fahrlässig von HP, einem gesetzlichen Vertreter oder einem Erfüllungsgehilfen verursacht wurden. Die Haftung für grobe Fahrlässigkeit und Vorsatz bleibt hiervon unberührt. Inhaltliche Änderungen dieses Dokuments behalten wir uns ohne Ankündigung vor. Die Informationen in dieser Veröffentlichung werden ohne Gewähr für ihre Richtigkeit zur Verfügung gestellt. Insbesondere enthalten diese Informationen keinerlei zugesicherte Eigenschaften. Alle sich aus der Verwendung dieser Informationen ergebenden Risiken trägt der Benutzer. Die Herstellergarantie für HP Produkte wird ausschließlich in der entsprechenden, zum Produkt gehörigen Garantieerklärung beschrieben. Aus dem vorliegenden Dokument sind keine weiter reichenden Garantieansprüche abzuleiten.

Zweite Ausgabe: September 2018

Erste Ausgabe: November 2017

Dokumentennummer: L05326-042

# **Inhaltsverzeichnis**

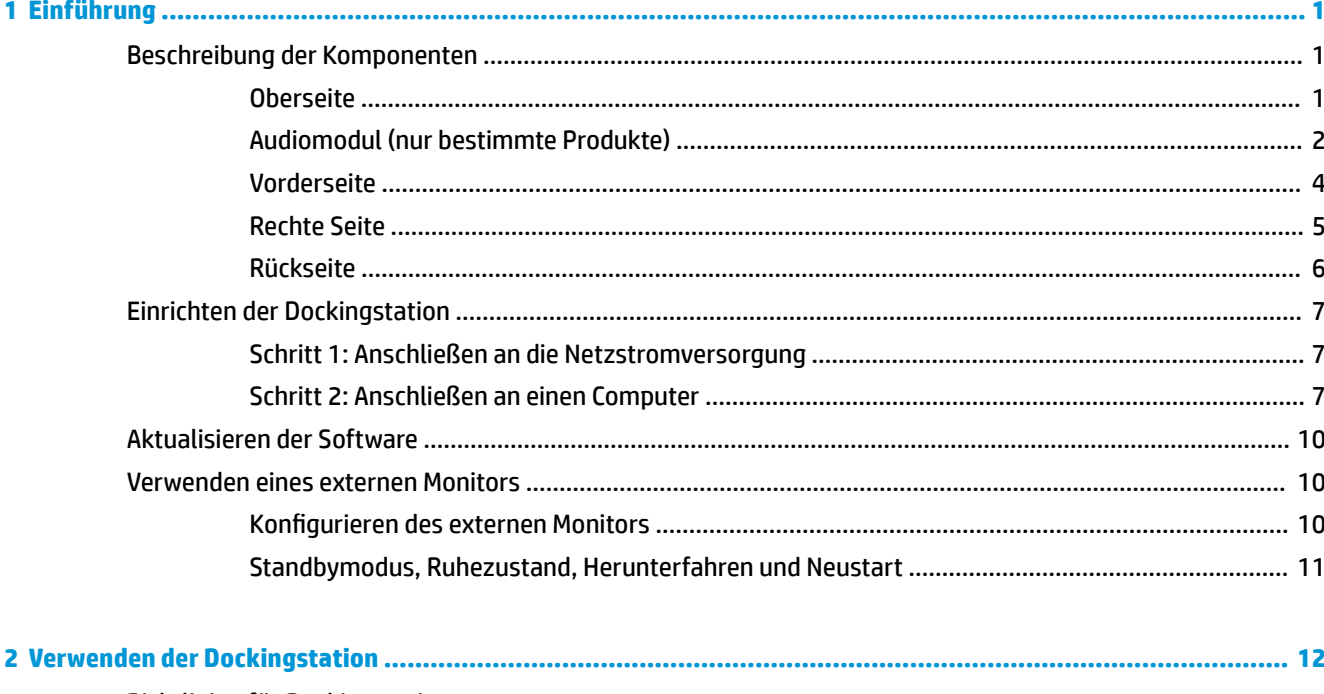

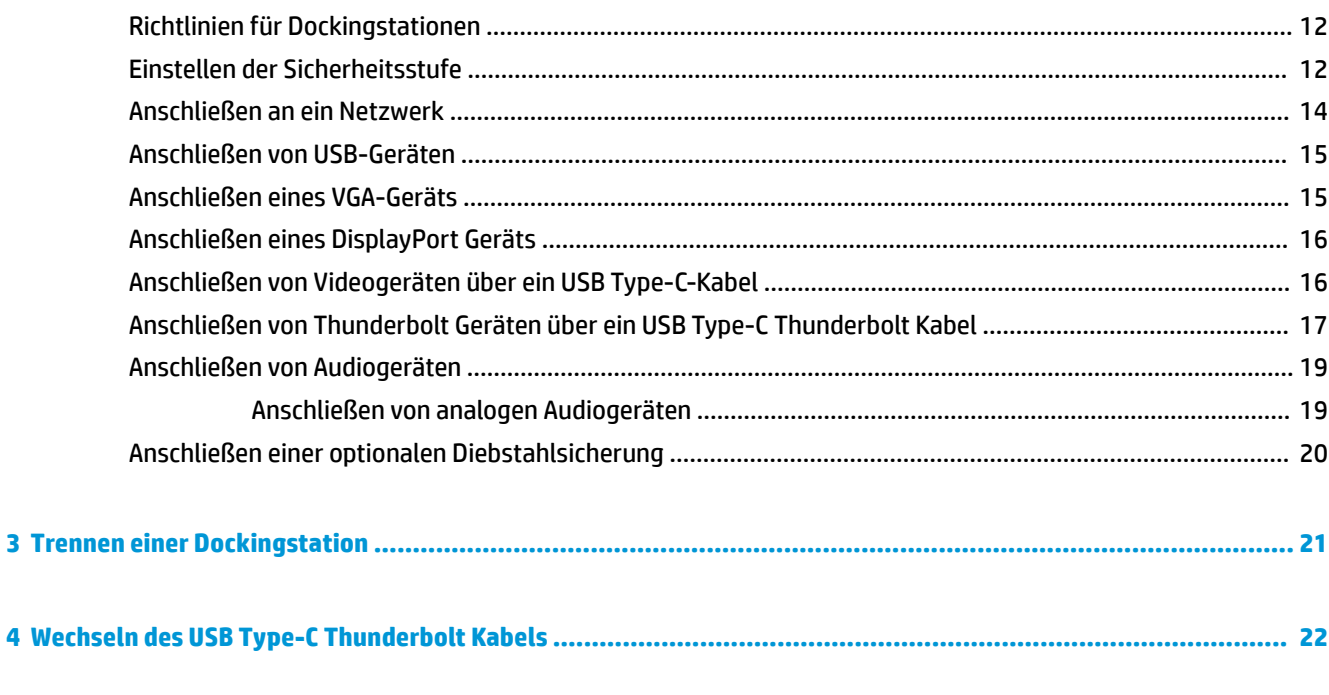

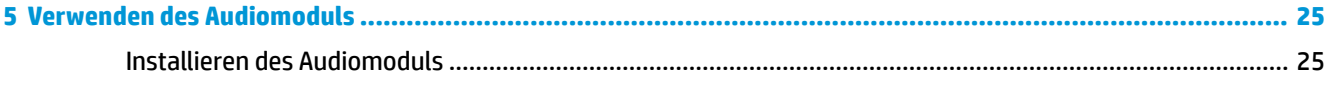

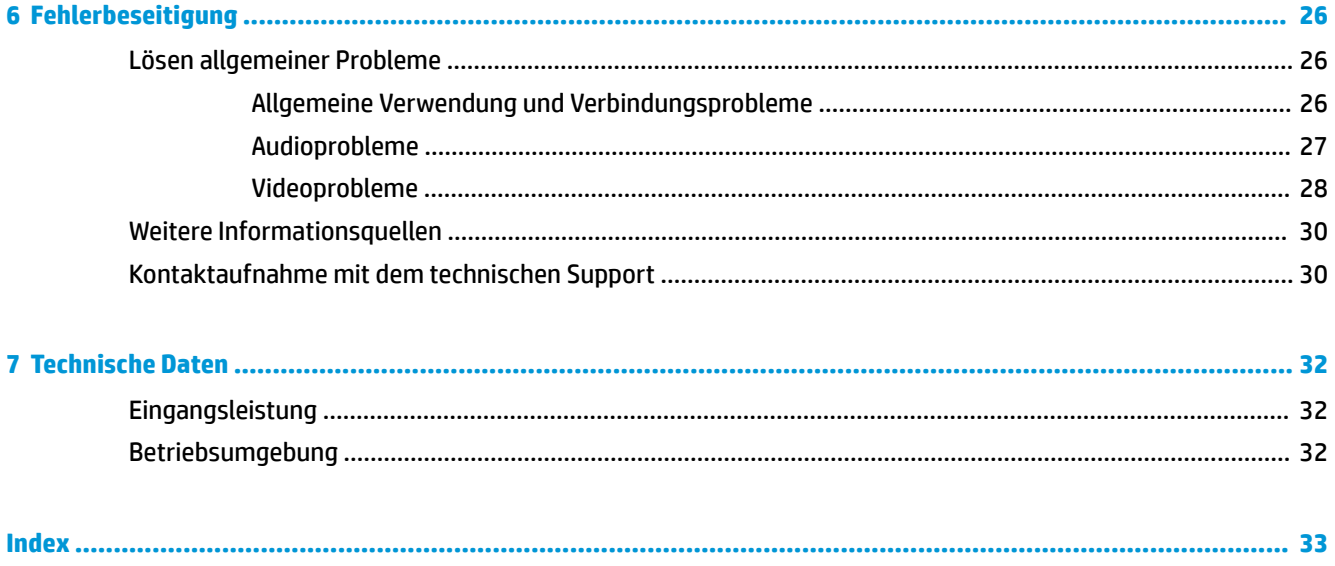

# <span id="page-4-0"></span>**1 Einführung**

## **Beschreibung der Komponenten**

Dieses Kapitel beschreibt die sichtbaren Hardwarefunktionen der Dockingstation und bietet Setupanweisungen.

**HINWEIS:** Ihr Computer ist möglicherweise nicht ausgestattet, um alle verfügbaren Funktionen der Dockingstation zu nutzen.

### **Oberseite**

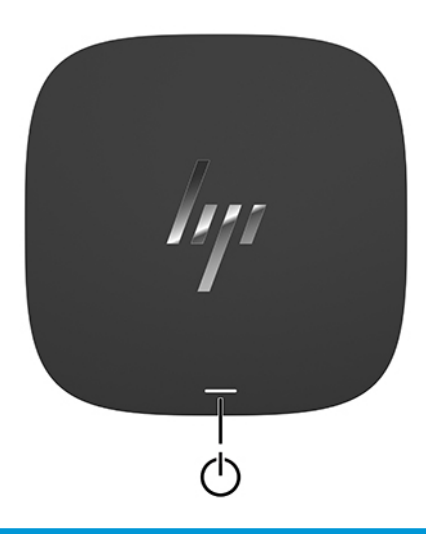

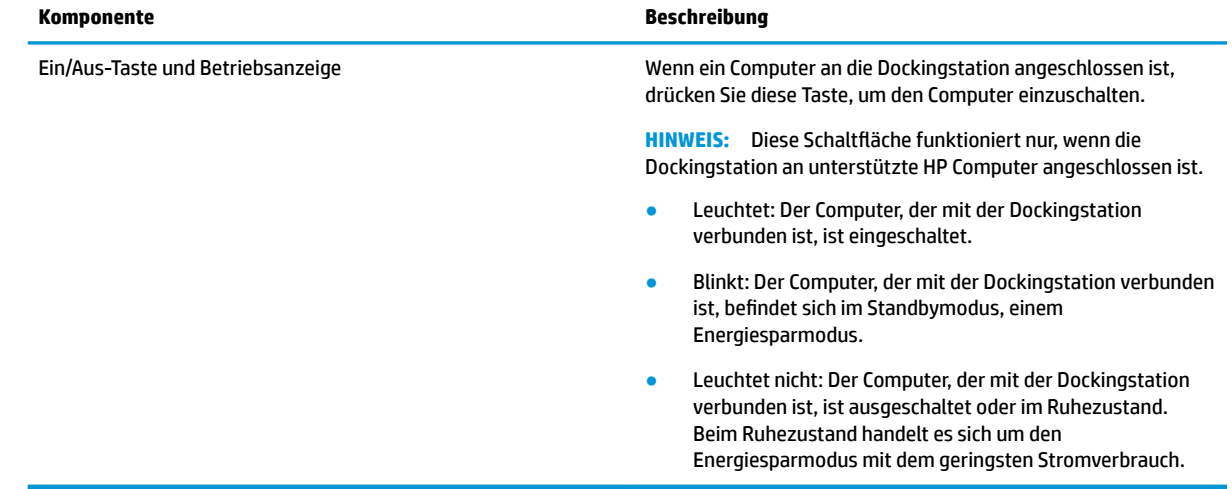

## <span id="page-5-0"></span>**Audiomodul (nur bestimmte Produkte)**

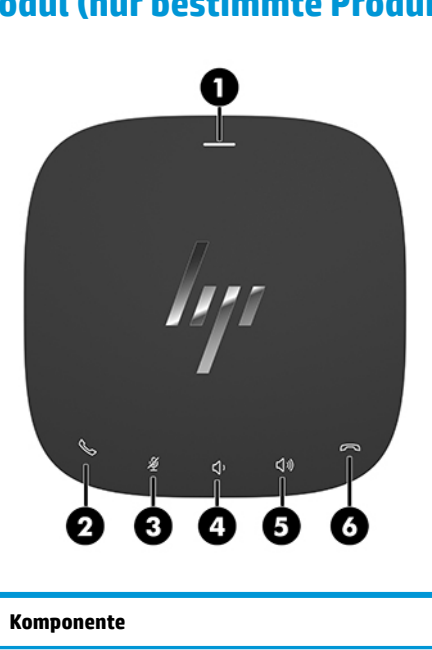

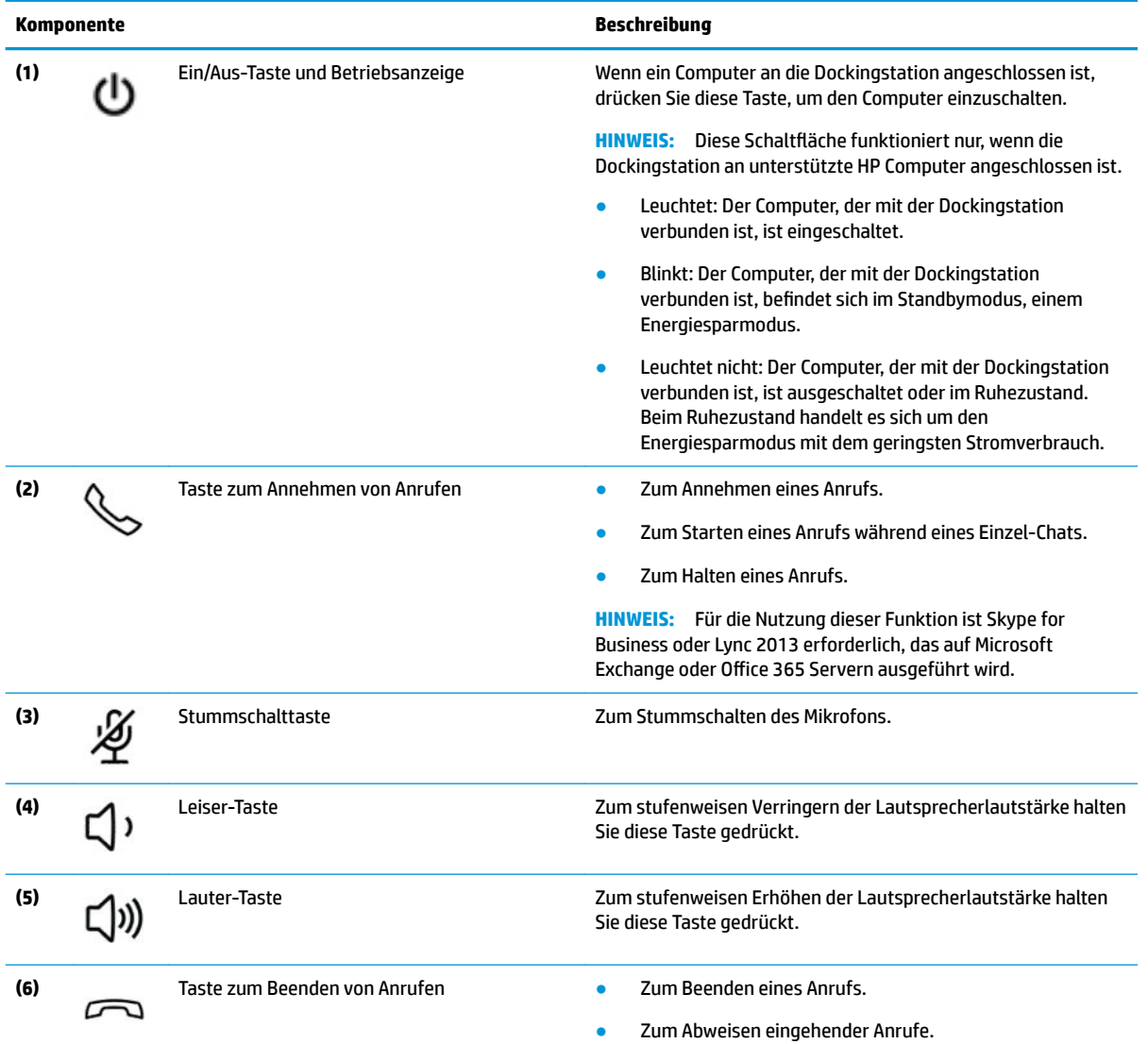

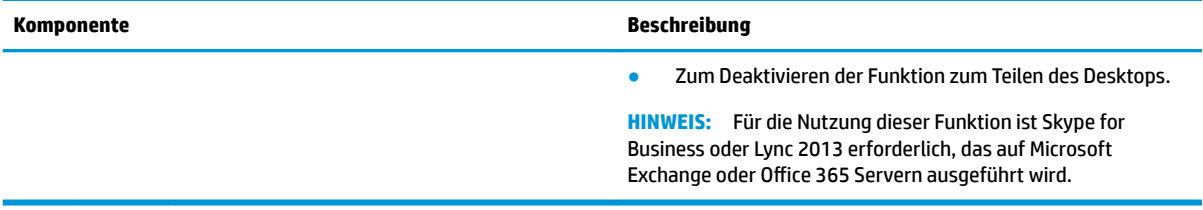

## <span id="page-7-0"></span>**Vorderseite**

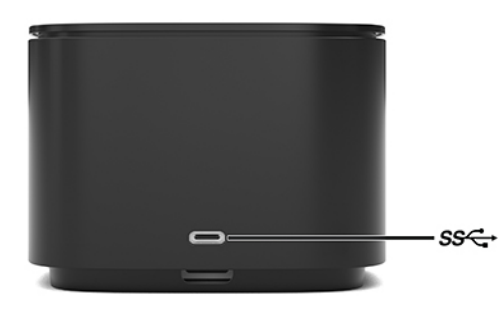

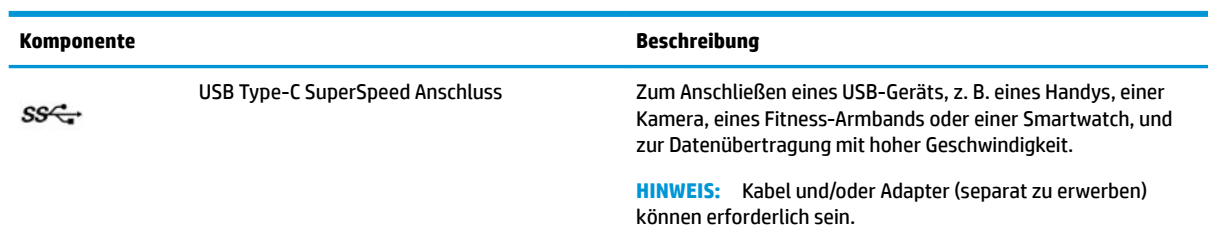

### <span id="page-8-0"></span>**Rechte Seite**

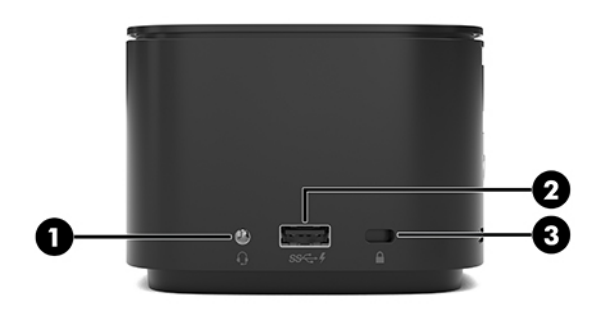

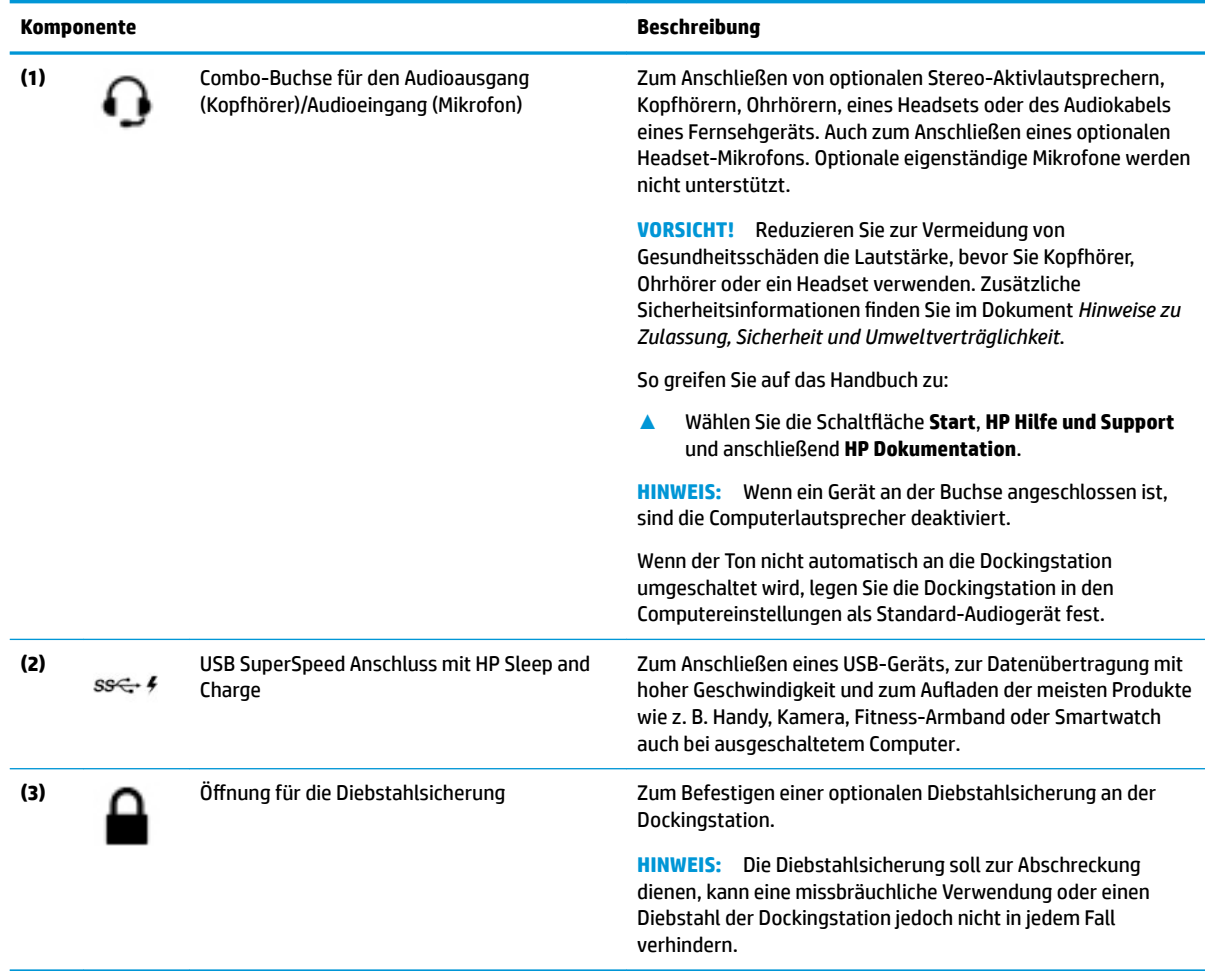

## <span id="page-9-0"></span>**Rückseite**

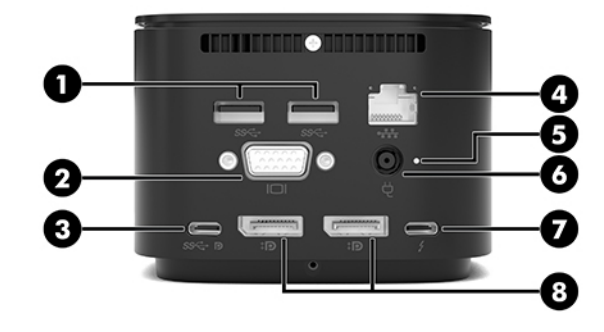

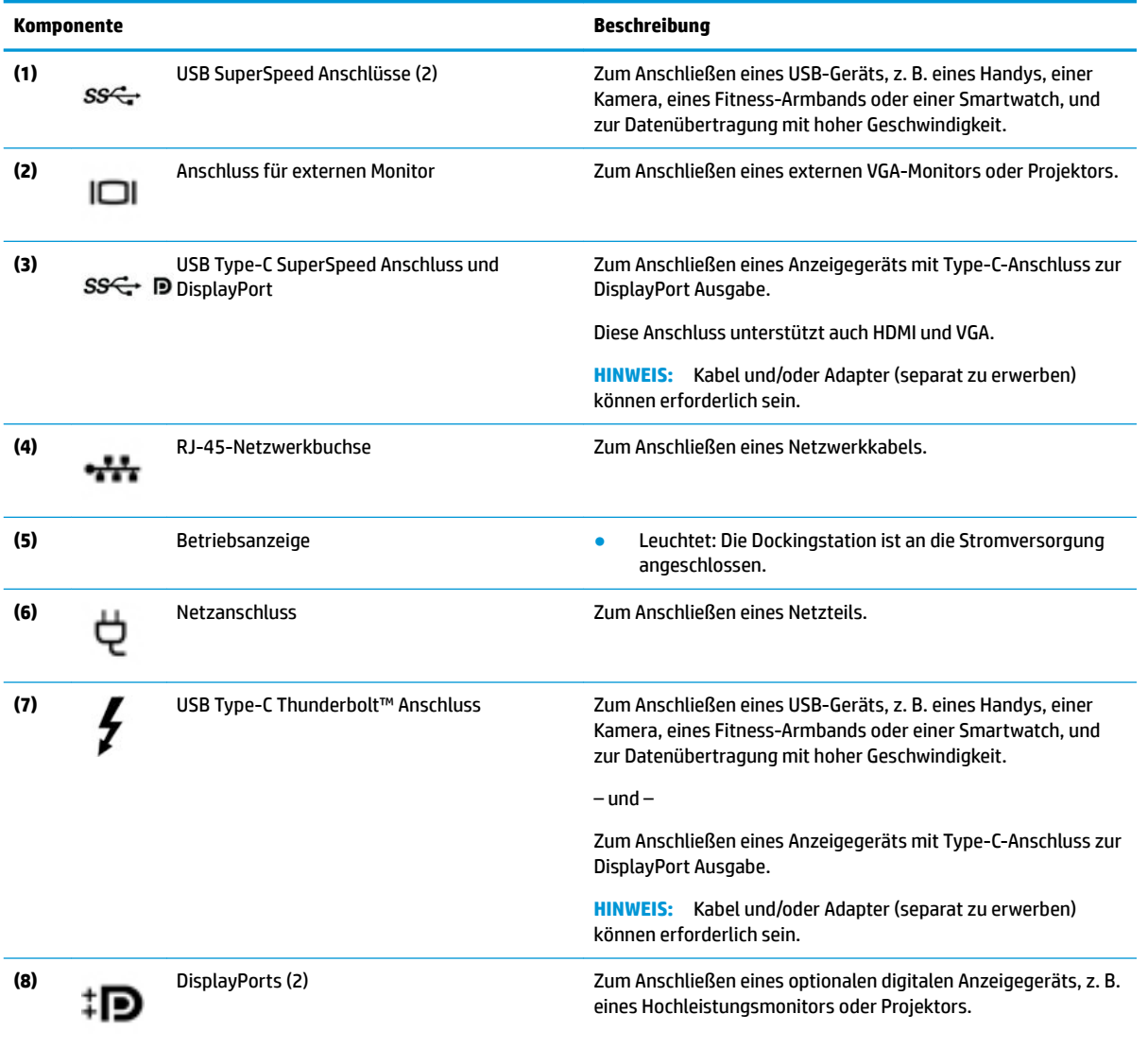

# <span id="page-10-0"></span>**Einrichten der Dockingstation**

### **Schritt 1: Anschließen an die Netzstromversorgung**

**VORSICHT!** So verringern Sie die Gefahr von Stromschlägen und Geräteschäden:

Stecken Sie das Netzkabel in eine Netzsteckdose, die jederzeit leicht erreichbar ist.

Trennen Sie die Stromzufuhr zum Gerät, indem Sie das Netzkabel aus der Netzsteckdose ziehen.

Falls ein Netzkabel mit einem Stecker mit Erdungskontakt geliefert wurde, stecken Sie das Kabel in eine geerdete Netzsteckdose. Verwenden Sie ausschließlich Netzkabel mit intaktem Erdungskontakt (und beispielsweise keinen 2-poligen Adapter). Der Erdungskontakt erfüllt eine wichtige Sicherheitsfunktion.

Um sicherzustellen, dass alle Funktionen der Dockingstation ordnungsgemäß ausgeführt werden, schließen Sie die Dockingstation über das Netzkabel der Dockingstation an eine Wechselstromquelle an.

- **1.** Schließen Sie ein Ende des Netzkabels an das Netzteil **(1)** und das andere Ende des Netzkabels an eine Netzsteckdose **(2)** an.
- **2.** Schließen Sie das Netzteil am Netzanschluss **(3)** an der Dockingstation an.

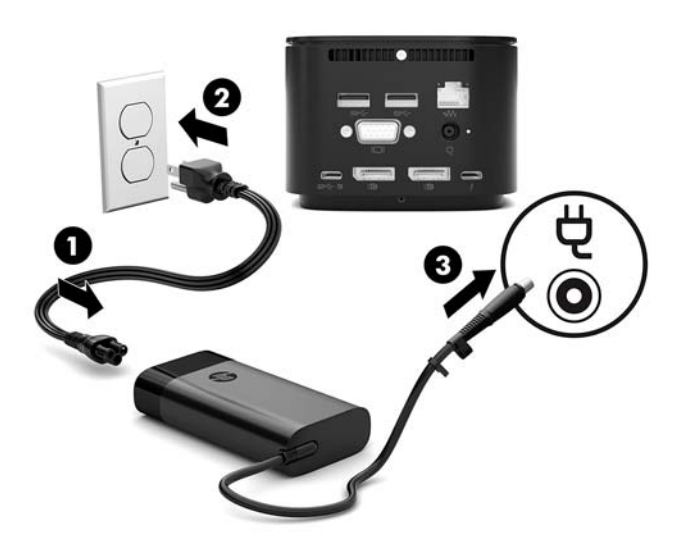

### **Schritt 2: Anschließen an einen Computer**

So schließen Sie einen Computer an die Dockingstation an:

- **1.** Schließen Sie das USB Type-C Thunderbolt Kabel an den Thunderbolt Anschluss mit Netzeingang oder an den USB Type-C-Anschluss und Thunderbolt Anschluss an Ihrem Computer an.
- **HINWEIS:** Stellen Sie sicher, dass Ihr Computer entweder ein- oder ausgeschaltet ist. HP empfiehlt, das Kabel nicht an einen Computer anzuschließen, der sich im Standbymodus oder Ruhezustand befindet

**Abbildung 1-1** Anschließen an einen Thunderbolt Anschluss mit Netzeingang

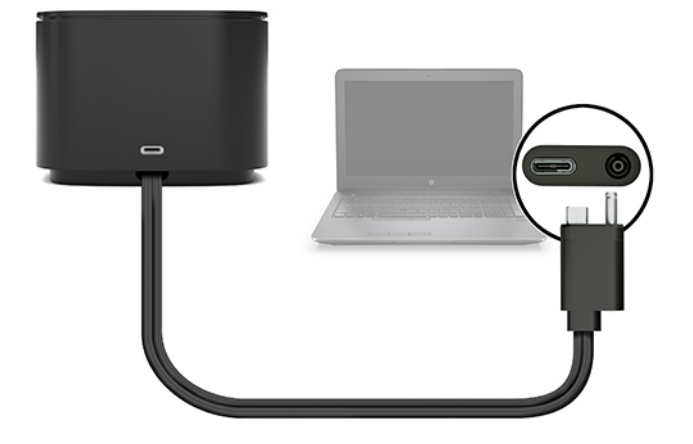

**Abbildung 1-2** Anschließen an einen USB Type-C-Netzanschluss und Thunderbolt Anschluss

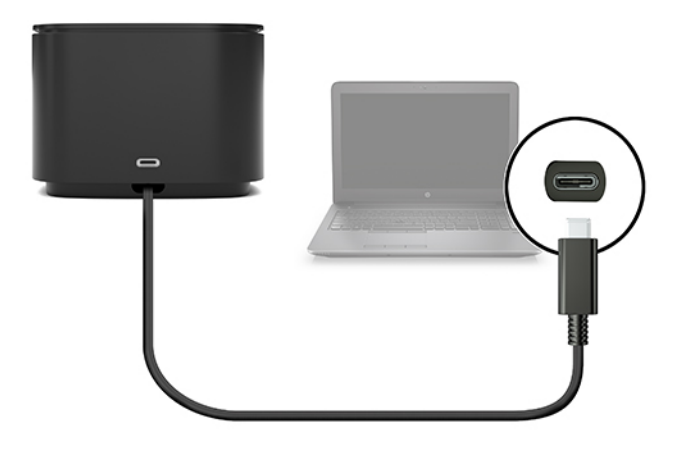

**Abbildung 1-3** Anschließen an einen Thunderbolt Anschluss mit Netzeingang über ein Combo-Kabel

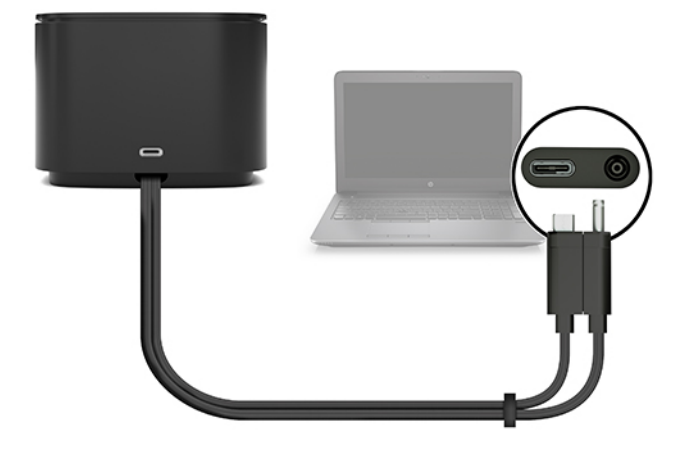

**Abbildung 1-4** Anschließen an einen USB Type-C-Netzanschluss und Thunderbolt Anschluss über ein Combo-Kabel

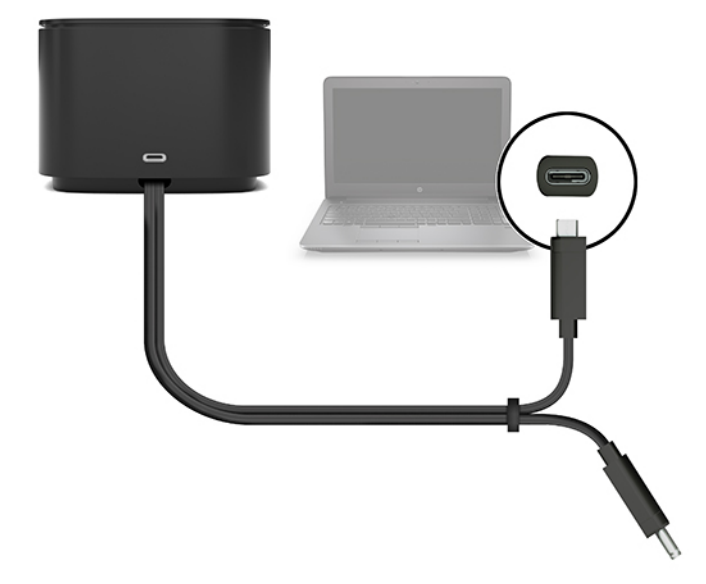

- **2.** Klicken Sie im angezeigten Dialogfeld auf **OK**.
- **<sup>2</sup> HINWEIS:** Sie müssen als Administrator an dem Computer angemeldet sein, der an die Dockingstation angeschlossen ist.

Um einen Nicht-Administrator zu aktivieren, wählen Sie OK und geben Sie einen Nicht-Administrator-Registrierungsschlüssel ein. Wenden Sie sich an Ihren technischen Berater von HP, um diesen Schlüssel zu erhalten.

**3.** Ein zweites Dialogfeld wird geöffnet. Wählen Sie eine der folgenden Optionen aus:

- <span id="page-13-0"></span>● **Keine Verbindung herstellen**: Verhindert, dass die Dockingstation mit dem Computer verbunden wird.
- **Nur einmal verbinden**: Ermöglicht es, die Dockingstation mit dem Computer zu verbinden. Jedes Mal, wenn die Dockingstation angeschlossen oder getrennt wird, müssen Sie sich als Administrator anmelden, um den Zugriff auf die Dockingstation zuzulassen.
- **Immer verbinden**: Ermöglicht es, die Dockingstation mit dem Computer zu verbinden. Die Dockingstation kann automatisch eine Verbindung mit dem Computer herstellen, nachdem sie getrennt und wieder angeschlossen wurde, auch wenn Sie nicht als Administrator angemeldet sind.
- **4.** Wählen Sie **OK**.

Wenn die Dockingstation an den Computer angeschlossen ist, wird im Infobereich rechts neben der Taskleiste

ein Thunderbolt Symbol **angezeigt**.

**TIPP:** Es kann zu Verzögerungen können, bevor mit der Dockingstation verbundene Geräte verwendet werden können.

## **Aktualisieren der Software**

In diesem Abschnitt wird beschrieben, wie die Software der Dockingstation auf einem Computer mit dem Betriebssystem Windows® 10 installiert wird.

- **1.** Wenn der Computer eingeschaltet ist, Windows ausgeführt wird und eine Verbindung mit dem Internet besteht, schließen Sie die Dockingstation an den Computer an.
- **2.** Öffnen Sie<http://www.hp.com/support> und folgen Sie den Anleitungen auf dem Bildschirm, um Software und Treiber herunterzuladen.

## **Verwenden eines externen Monitors**

### **Konfigurieren des externen Monitors**

Verwenden Sie Windows, um die Anzeige eines an die Dockingstation angeschlossenen Monitors zu konfigurieren

- **1.** Wählen Sie **Start**, **Einstellungen** und anschließend **System**.
- **2.** Um die Bildschirmanzeige nur auf dem Monitor anzuzeigen, wählen Sie **Desktop nur auf 2 anzeigen**.

– oder –

Um die Bildschirmanzeige erweitert auf dem Computer und dem Monitor anzuzeigen, wählen Sie **Diese Anzeigen erweitern**.

– oder –

Um die Bildschirmanzeige gleichzeitig auf dem Computer und auf dem Monitor anzuzeigen, wählen Sie **Diese Anzeigen duplizieren**.

Sie können auch auf die folgenden Anzeigeeinstellungen zugreifen, indem Sie die Windows Taste und P drücken.

- <span id="page-14-0"></span>● Um die Bildschirmanzeige nur auf dem Monitor anzuzeigen, wählen Sie **Nur zweiter Bildschirm**.
- Um die Bildschirmanzeige erweitert auf dem Computer und dem Monitor anzuzeigen, wählen Sie **Erweitern**.
- Um die Bildschirmanzeige gleichzeitig auf dem Computer und auf dem Monitor anzuzeigen, wählen Sie **Duplizieren**.

Weitere Informationen zur Verwendung mehrerer Monitore finden Sie im Abschnitt "Displayfunktionen" des Whitepapers *HP Thunderbolt Dockingstation G2 Funktionen und Fehlerbehebung*. Gehen Sie zu [http://www8.hp.com/h20195/v2/GetPDF.aspx/4AA7-3384ENW.pdf.](http://www8.hp.com/h20195/v2/GetPDF.aspx/4AA7-3384ENW.pdf)

Monitore können nicht gleichzeitig an den VGA-Anschluss und USB Type-C SuperSpeed Anschluss und DisplayPort oder USB Type-C Thunderbolt Anschluss angeschlossen werden.

Wenn ein Monitor an den HDMI- oder USB Type-C-Anschluss Ihres Computers angeschlossen ist, können Sie möglicherweise nicht mehr als zwei Monitore an die Dockingstation anschließen.

Je nach Bildschirmauflösung können Sie möglicherweise nicht mehr als vier Monitore an die Dockingstation anschließen.

### **Standbymodus, Ruhezustand, Herunterfahren und Neustart**

Wenn der Computer in den Standbymodus oder den Ruhezustand wechselt, schaltet sich der Monitor aus. Wenn der Computer den Standbymodus oder den Ruhezustand beendet, kehrt der angeschlossene Monitor zu den vorherigen Monitoreinstellungen zurück.

Wenn Sie den Computer neu starten oder herunterfahren und dann wieder einschalten, kehrt der angeschlossene Monitor zu den vorherigen Monitoreinstellungen zurück.

# <span id="page-15-0"></span>**2 Verwenden der Dockingstation**

## **Richtlinien für Dockingstationen**

- **Betriebssysteme**: Eine optimale Leistung erzielen Sie, wenn Sie die Dockingstation mit Computern nutzen, auf denen das Betriebssystem Windows 10 installiert ist.
- **Stromversorgung**: Um die Funktionen der Dockingstation nutzen zu können, muss sie an die Netzstromversorgung angeschlossen sein.
- **Anschließen und Trennen**: Die Dockingstation kann an den Computer angeschlossen oder davon getrennt werden, wenn der Computer an- oder ausgeschaltet ist. (Siehe [Schritt 2: Anschließen an einen](#page-10-0)  [Computer auf Seite 7](#page-10-0) und ["Trennen einer Dockingstation" auf Seite 21.](#page-24-0))
- **HINWEIS:** HP empfiehlt, die Dockingstation nicht an einen Computer anzuschließen bzw. von einem Computer zu trennen, der sich im Standbymodus oder Ruhezustand befindet
- **Externe Geräte**: Wenn die Dockingstation an den Computer angeschlossen ist, können externe Geräte an den Anschlüssen der Dockingstation oder an den Anschlüssen des Computers angeschlossen werden.
- **Erweiterte Geschwindigkeit und Funktionen**:Um alle Funktionen der Dockingstation zu verwenden, müssen Ihr Computer und der Monitor Thunderbolt, USB SuperSpeed bzw. DisplayPort 1.3 unterstützen. Wenn Ihre Geräte diese Technologien nicht unterstützen, können Sie weiterhin die vier USB SuperSpeed Anschlüsse mit USB 2.0-Geräten und die vier DisplayPort-kompatiblen Anschlüsse mit DisplayPort 1.2- Geräten verwenden.

## **Einstellen der Sicherheitsstufe**

Die Dockingstation unterstützt Direct Memory Access (DMA), eine Funktion, die eine bestimmte Thunderbolt Sicherheitsstufe erfordert.

**EX HINWEIS:** Informieren Sie sich bei Ihrem IT-Administrator, bevor Sie das folgende Verfahren ausführen.

So konfigurieren Sie diese Einstellung:

**1.** Bei Computern oder Tablets schalten Sie den Computer ein bzw. starten Sie ihn neu und drücken Sie, wenn das HP Logo angezeigt wird, f10, um Computer Setup aufzurufen.

– oder –

Bei Tablets ohne Tastatur schalten Sie das Tablet aus. Drücken Sie die Ein/Aus-Taste zusammen mit der Leiser-Taste, bis das Startmenü angezeigt wird, und tippen Sie dann auf **F10**, um Computer Setup aufzurufen.

- **2.** Wählen Sie **Advanced** (Erweitert), **Port Options** (Anschlussoptionen) und dann **Thunderbolt Security Level** (Thunderbolt Sicherheitsstufe).
- **3.** Wählen Sie eine Sicherheitsstufe.

Die folgenden Sicherheitsstufen sind verfügbar:

- **Security level 0 (Sicherheitsstufe 0): PCIe and DisplayPort No Security** (PCIe- und DisplayPort keine Sicherheit): Alle Geräte können ohne Benutzerberechtigung an den Computer oder die Dockingstation angeschlossen werden.
- **Security level 1 (Sicherheitsstufe 1): PCIe and DisplayPort User Authorization** (PCIe- und DisplayPort – Benutzerautorisierung): Alle Geräte können mit Benutzerberechtigung an den Computer oder die Dockingstation angeschlossen werden.
- **Security level 2 (Sicherheitsstufe 2): PCIe and DisplayPort Secure Connect** (PCIe und DisplayPort – Sicheres Verbinden): Alle Geräte können mit Benutzerberechtigung an den Computer oder die Dockingstation angeschlossen werden, wenn das Gerät mit einem Sicherheitszertifikat oder Chip ausgestattet ist.
- **Security level 3 (Sicherheitsstufe 3): DisplayPort and USB** (DisplayPort und USB): Geräte können nicht an die Dockingstation angeschlossen werden. Nur die USB-Anschlüsse und DisplayPorts am Computer funktionieren.
- **Security level 4 (Sicherheitsstufe 4): Daisy Chaining Disabled** (Daisy-Chaining deaktiviert): Jedes Gerät kann mit Benutzerberechtigung an den Computer angeschlossen werden. Für Thunderbolt Geräte ist Daisy-Chaining jedoch deaktiviert.
- **HINWEIS:** Sicherheitsstufe 4 wird nur auf bestimmten HP Mobile Workstations der fünften Generation unterstützt. Wenn Sie einen Computer einrichten, der Sicherheitsstufe 4 nicht unterstützt, wird für diesen standardmäßig Sicherheitsstufe 3 eingestellt.

## <span id="page-17-0"></span>**Anschließen an ein Netzwerk**

Sie können den Computer über die Dockingstation mit einem Netzwerk verbinden. Hierfür ist ein Ethernet-Kabel erforderlich (separat zu erwerben).

**VORSICHT!** Um Stromschlag- und Brandgefahr sowie eine Beschädigung der Geräte zu vermeiden, stecken Sie kein Modem- oder Telefonanschlusskabel in eine RJ-45-Netzwerkbuchse.

Die Dockingstation unterstützt die folgenden Computerfunktionen über die Netzwerkverbindung:

**HINWEIS:** Bevor Sie diese Funktionen verwenden, stellen Sie sicher, dass auf Ihrem Computer die aktuellen BIOS-und Netzwerkcontroller-Treiber installiert sind. Anleitungen zum Aktualisieren dieser Treiber finden Sie in Ihrer Computerdokumentation.

- Systemstart von PXE
- Passthrough für MAC-Adressen
- **TIPP:** Möglicherweise unterstützt Ihr Computer MAC Address Pass Through, wenn er ausgeschaltet ist, eingeschaltet ist oder sich im Standbymodus oder Ruhezustand befindet oder nur, wenn er eingeschaltet ist oder sich im Standbymodus befindet

MAC Address Pass Through unterstützt entweder UEFI-PXE-Systemstart und Legcy-PXE-Systemstart oder nur UEFI-PXE-Systemstart.

- Wake on LAN (WOL)
- **TIPP:** Möglicherweise unterstützt Ihr Computer WOL, wenn er ausgeschaltet ist oder sich im Standbymodus oder Ruhezustand befindet oder nur, wenn er eingeschaltet ist oder sich im Standbymodus befindet

Der WLAN-LAN-Wechsel wird nur auf bestimmten Computern unter Windows 10 unterstützt.

- **1.** Schließen Sie die Dockingstation an den Computer an.
- **2.** Schließen Sie ein Ende des Ethernet-Kabels an die RJ-45-Netzwerkbuchse der Dockingstation an und verbinden Sie das andere Ende mit der RJ-45-Wandbuchse oder dem Router.
	- **HINWEIS:** Wenn das Netzwerkkabel über eine Schaltung zur Rauschunterdrückung verfügt, die Störungen durch Rundfunk- und Fernsehempfang verhindert, schließen Sie das Kabelende mit der Schaltung am Computer an.

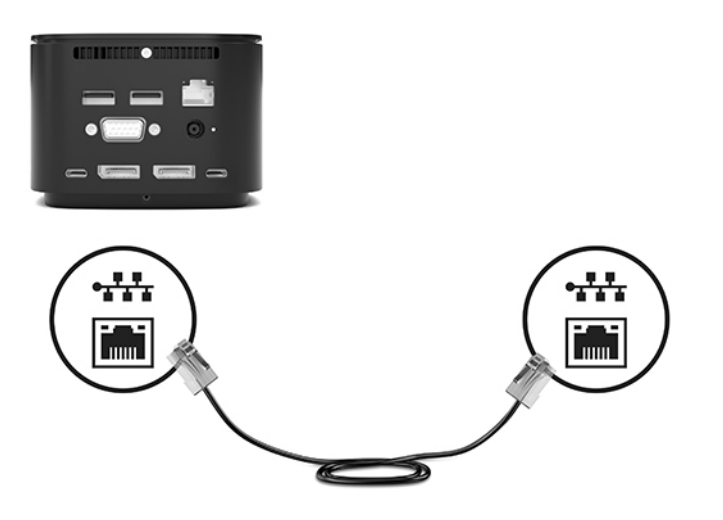

<span id="page-18-0"></span>Die RJ-45-Anschluss an der Dockingstation unterstützt keine Intel® vPro™ Technologie. Um die Intel vPro Technologie zu verwenden, stellen Sie eine Verbindung mit einem Wireless-Netzwerk her oder verwenden Sie einen RJ-45-Anschluss an Ihrem Computer.

## **Anschließen von USB-Geräten**

Die Dockingstation weist sechs USB-Anschlüsse auf: einen USB Type-C SuperSpeed Anschluss an der Vorderseite; einen USB SuperSpeed Anschluss mit HP Sleep and Charge auf der rechten Seite; und auf der Rückseite zwei USB SuperSpeed Anschlüsse, einen USB Type-C SuperSpeed Anschluss und DisplayPort und einen USB Type-C Thunderbolt Anschluss. Verwenden Sie die USB-Anschlüsse, um optionale externe USB-Geräte, wie etwa Tastatur oder Maus, anzuschließen.

**HINWEIS:** Vergewissern Sie sich, dass das externe Gerät den technischen Daten für die Stromversorgung der Dockingstation entspricht. Die Nutzung eines nicht kompatiblen Geräts kann den Anschluss, über den das Gerät verbunden ist, deaktivieren. Um den Anschluss zurückzusetzen, folgen Sie den Anweisungen unter ["Fehlerbeseitigung" auf Seite 26](#page-29-0).

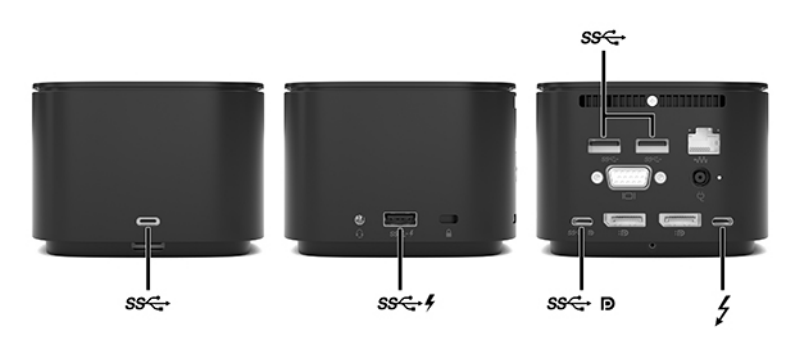

## **Anschließen eines VGA-Geräts**

**<sup>2</sup> HINWEIS:** Um ein VGA-Videogerät an die Dockingstation anzuschließen, benötigen Sie ein separat erhältliches VGA-Kabel.

Um die Computeranzeige auf einem externen VGA-Monitor anzuzeigen oder für eine Präsentation zu projizieren, schließen Sie einen Monitor oder Projektor an den VGA-Anschluss der Dockingstation an.

**▲** Schließen Sie das VGA-Kabel des Monitors oder Projektors an den VGA-Anschluss der Dockingstation an, wie in der Abbildung dargestellt.

<span id="page-19-0"></span>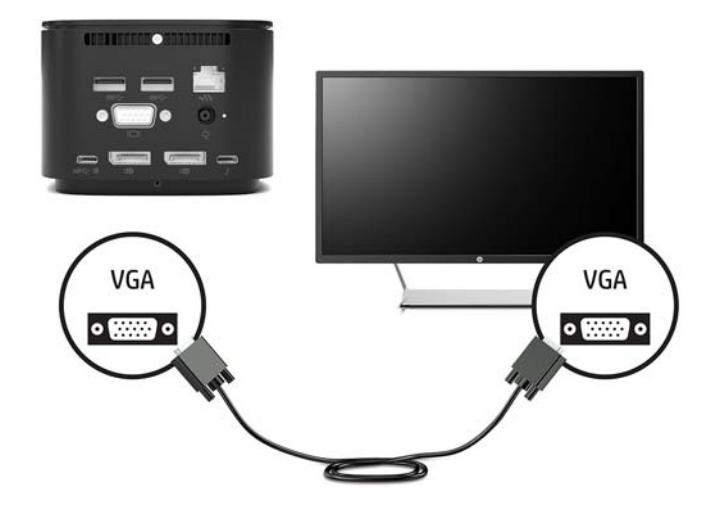

## **Anschließen eines DisplayPort Geräts**

**W** HINWEIS: Um ein DisplayPort Video-Gerät an die Dockingstation anzuschließen, benötigen Sie ein separat zu erwerbendes DisplayPort- oder USB Type-C-Kabel.

Die Dockingstation kann auch über den DisplayPort an ein externes Gerät, z. B. einen Monitor oder Projektor, angeschlossen werden.

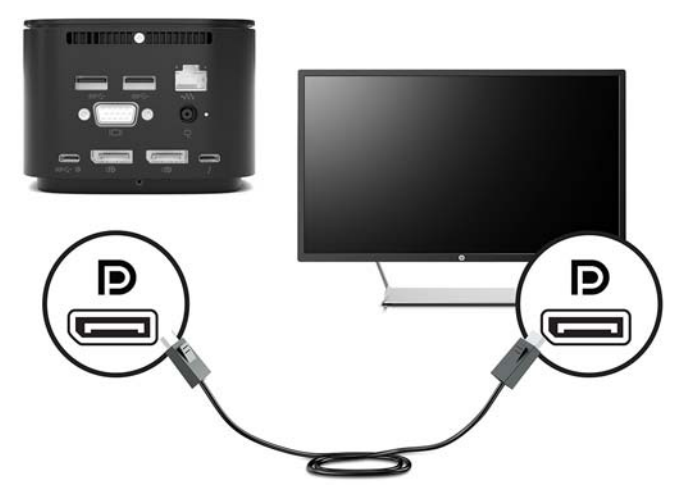

Die Dockingstation unterstützt gleichzeitige Videoverbindungen zu USB Type-C-Anschlüssen, die sowohl Video als auch DisplayPort unterstützen.

## **Anschließen von Videogeräten über ein USB Type-C-Kabel**

**E** HINWEIS: Um ein USB Type-C DisplayPort Gerät an die Dockingstation anzuschließen, benötigen Sie ein separat zu erwerbendes USB Type-C-Kabel.

Um ein Video oder eine hochauflösende Display-Ausgabe auf einem externen DisplayPort Gerät zu sehen, schließen Sie das DisplayPort Gerät gemäß der folgenden Anleitung an:

<span id="page-20-0"></span>**1.** Schließen Sie ein Ende des USB Type-C-Kabels an den USB Type-C SuperSpeed Anschluss und DisplayPort der Dockingstation an.

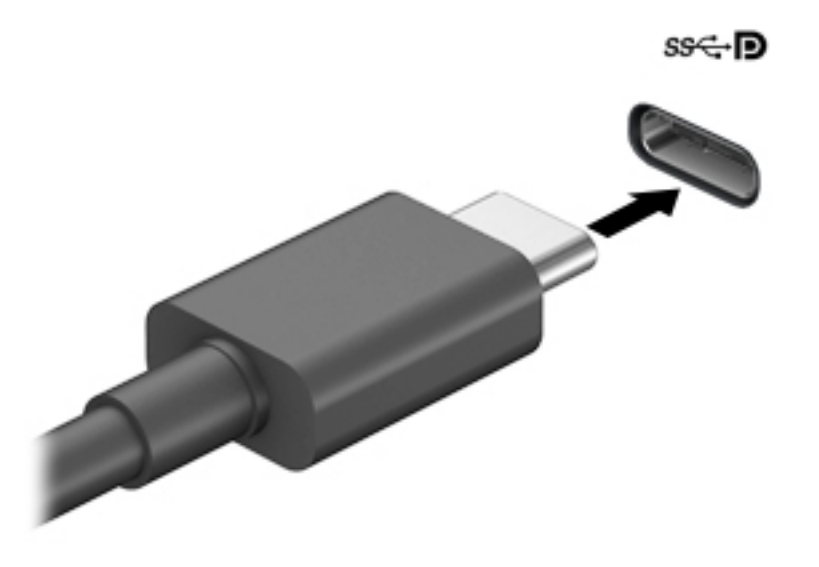

**2.** Schließen Sie das andere Ende des Kabels an das externe DisplayPort Gerät an.

Die Dockingstation unterstützt gleichzeitige Videoverbindungen zu USB Type-C-Anschlüssen, die sowohl Video als auch DisplayPort unterstützen.

## **Anschließen von Thunderbolt Geräten über ein USB Type-C Thunderbolt Kabel**

**W HINWEIS:** Um ein USB Type-C Thunderbolt Gerät an die Dockingstation anzuschließen, benötigen Sie ein separat zu erwerbendes USB Type-C-Kabel.

Um ein Video oder eine hochauflösende Display-Ausgabe auf einem externen Thunderbolt Gerät zu sehen oder um ein leistungsstarkes Datengerät zu verwenden, schließen Sie das Thunderbolt Gerät gemäß der folgenden Anleitung an:

**1.** Schließen Sie ein Ende des USB Type-C-Kabels an den USB Type-C Thunderbolt Anschluss der Dockingstation an.

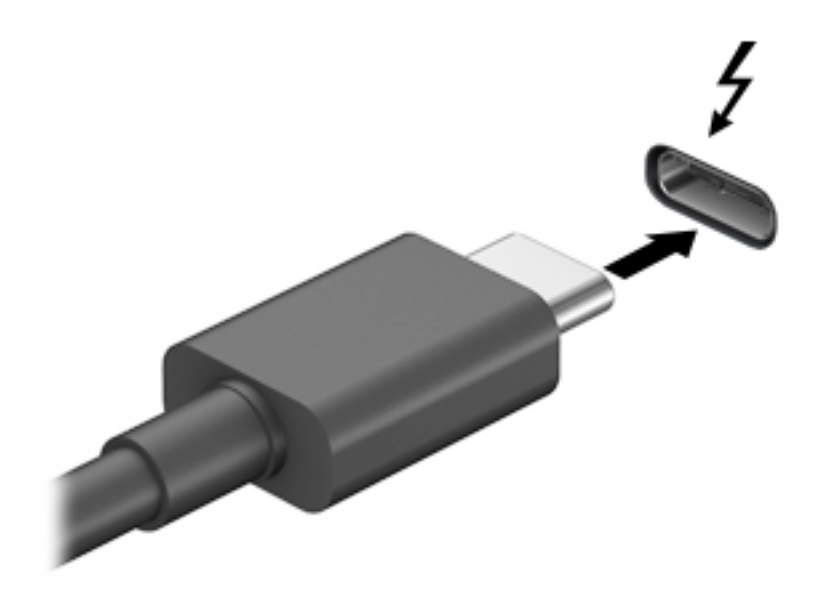

**2.** Verbinden Sie das andere Ende des Kabels mit dem externen Thunderbolt-Gerät.

Die Dockingstation unterstützt gleichzeitige Videoverbindungen zu USB Type-C-Anschlüssen, die sowohl Video als auch DisplayPort unterstützen.

# <span id="page-22-0"></span>**Anschließen von Audiogeräten**

**VORSICHT!** Um Gesundheitsschäden zu vermeiden, verringern Sie unbedingt die Lautstärke, bevor Sie Kopfhörer, Ohrhörer oder ein Headset verwenden. Weitere Sicherheitshinweise finden Sie im Dokument *Hinweise zu Zulassung, Sicherheit und Umweltverträglichkeit*.

So greifen Sie auf dieses Dokument zu:

**▲** Wählen Sie die Schaltfläche Start, HP Hilfe und Support und anschließend HP Dokumentation.

Sie können Kopfhörer oder Lautsprecher direkt an die Combo-Buchse für den Audioausgang (Kopfhörer)/ Audioeingang (Mikrofon) an der Dockingstation anschließen. Sie können auch analoge Audiogeräte anschließen.

Kopfhörer, die mit einem Mikrofon kombiniert sind, werden als Headsets bezeichnet. Sie können kabelgebundene Headsets über die Combo-Buchse für den Audioausgang (Kopfhörer)/Audioeingang (Mikrofon) an Ihre Dockingstation anschließen.

### **Anschließen von analogen Audiogeräten**

So schließen Sie analoges Audio an:

- **1.** Schließen Sie ein Ende eines Y-Audiokabels (separat zu erwerben) an die Kopfhörerbuchse an der Dockingstation an.
- **2.** Schließen Sie das andere Ende an die rote und an die weiße Audioeingangsbuchse an Ihrem Fernsehgerät oder an Ihrer Stereoanlage an. Informationen zu den Bezeichnungen und Positionen der Buchsen finden Sie im Benutzerhandbuch Ihres Fernsehgeräts oder Ihrer Stereoanlage.

# <span id="page-23-0"></span>**Anschließen einer optionalen Diebstahlsicherung**

**HINWEIS:** Die Diebstahlsicherung soll zur Abschreckung dienen, kann eine missbräuchliche Verwendung oder einen Diebstahl der Dockingstation jedoch nicht in jedem Fall verhindern.

So bringen Sie eine Diebstahlsicherung an:

- **1.** Legen Sie das Kabel um einen feststehenden Gegenstand.
- **2.** Stecken Sie den Schlüssel in die Diebstahlsicherung.
- 3. Stecken Sie die Diebstahlsicherung in die Öffnung für die Diebstahlsicherung der Dockingstation und drehen Sie den Schlüssel.

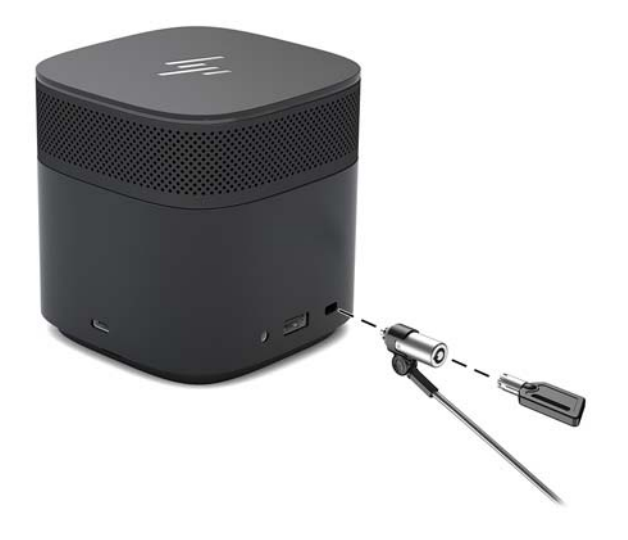

**4.** Entfernen Sie den Schlüssel.

# <span id="page-24-0"></span>**3 Trennen einer Dockingstation**

Gehen Sie folgendermaßen vor, um die Dockingstation vom Computer zu trennen:

**▲** Trennen Sie das Kabel vom Computer.

Wenn die Dockingstation erfolgreich vom Computer getrennt wurde, wird das Thunderbolt Symbol

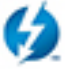

nicht mehr im Infobereich angezeigt wird.

**HINWEIS:** Starten Sie den Computer nicht neu, fahren Sie den Computer nicht herunter und leiten Sie nicht den Standbymodus oder den Ruhezustand ein, bis das Thunderbolt Symbol nicht mehr im Infobereich angezeigt wird.

# <span id="page-25-0"></span>**4 Wechseln des USB Type-C Thunderbolt Kabels**

So wechseln Sie das USB Type-C Thunderbolt Kabel (separat zu erwerben):

**1.** Entfernen Sie die Schraube an der Rückseite der unteren Abdeckung der Dockingstation **(1)** und entfernen Sie dann die untere Abdeckung der Dockingstation **(2)**.

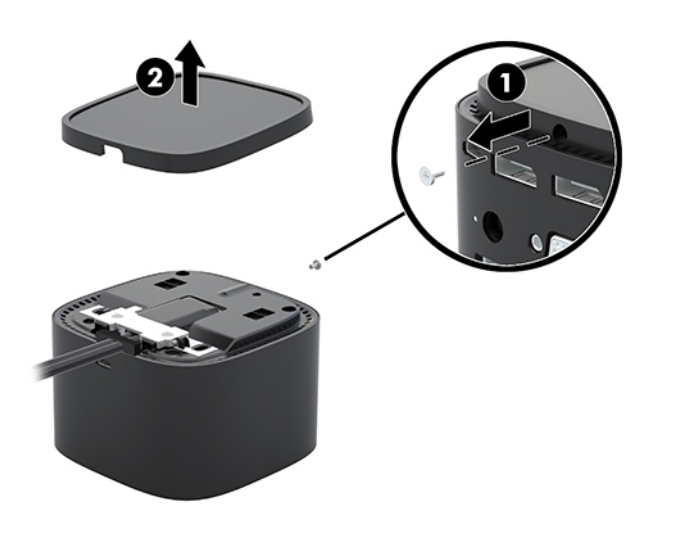

**2.** Entfernen Sie mit dem Schraubenzieher (im Lieferumfang des Kabels enthalten) die beiden Schrauben, mit denen die Platte an der Dockingstation **(1)** befestigt ist, schieben Sie die Platte von der Dockingstation und nehmen Sie sie ab **(2)**. Trennen Sie dann das Kabel **(3)**.

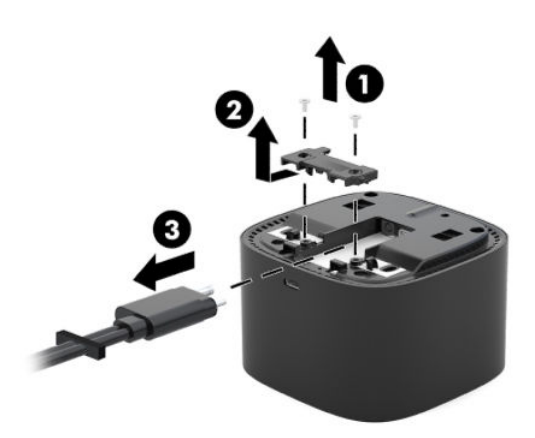

**3.** Trennen Sie die Gummitülle vom Kabel, das Sie von der Dockingstation getrennt haben.

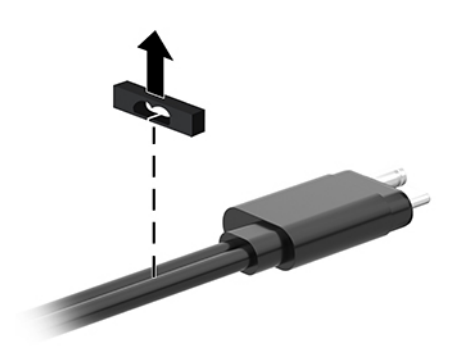

- **4.** Befestigen Sie die Gummitülle am neuen Kabel.
- **<sup>27</sup> HINWEIS:** Ändern Sie die Ausrichtung der Gummitülle nicht. Wenn die Tülle mit der Oberseite nach unten installiert ist, wird die Abdeckung an der Unterseite nicht auf die Einheit passen.

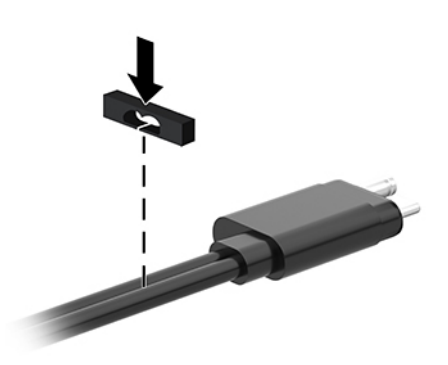

**5.** Schließen Sie das neue Kabel **(1)**, setzen Sie die Platte auf die Dockingstation an und schieben Sie sie unter die Führungen an der Dockingstation **(2)**. Verwenden Sie dann die beiden Schrauben, um das Kabel und die Platte an der Dockingstation **(3)** zu befestigen.

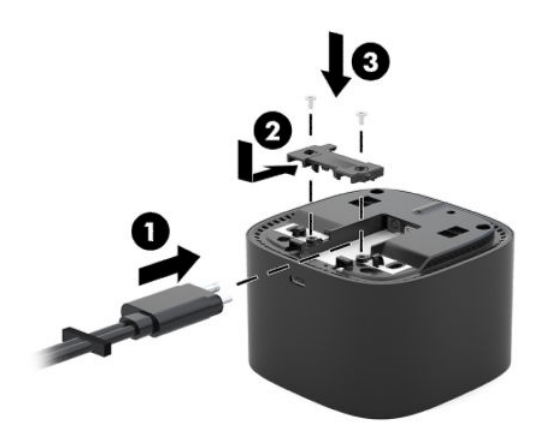

**6.** Bringen Sie die Abdeckung an der Unterseite der Dockingstation an **(1)** und befestigen Sie sie mit der Schraube **(2)**.

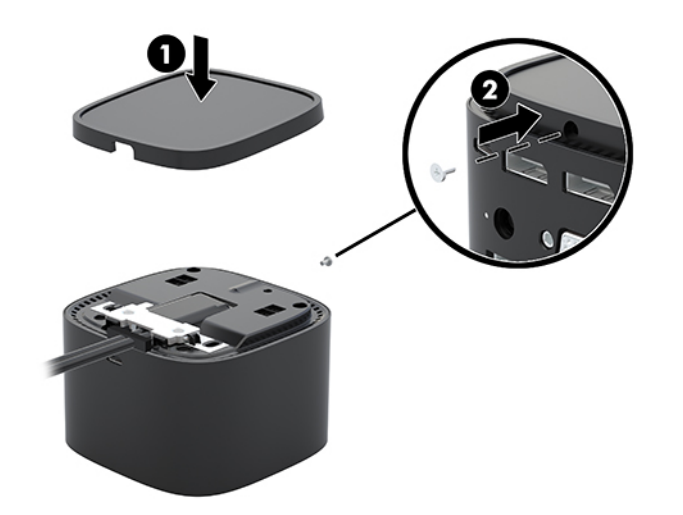

# <span id="page-28-0"></span>**5 Verwenden des Audiomoduls**

Ein Audiomodul kann vorinstalliert sein (nur bestimmte Produkte) oder separat erworben und an der Dockingstation befestigt werden.

## **Installieren des Audiomoduls**

**1.** Entfernen Sie die Schraube an der Rückseite der oberen Abdeckung der Dockingstation **(1)** und entfernen Sie dann die obere Abdeckung der Dockingstation **(2)**.

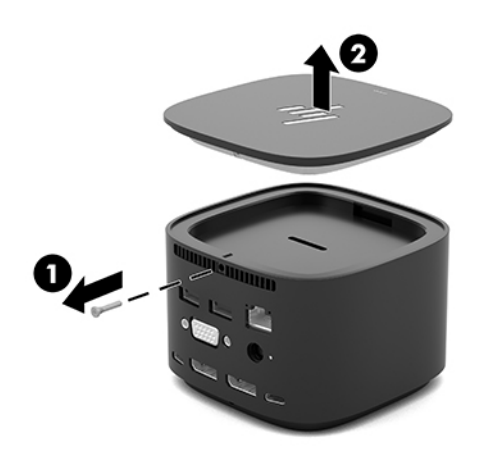

**2.** Stecken Sie das Audiomodul mit der Vorderseite zuerst auf die Oberseite der Dockingstation **(1)** und sichern Sie es mit einer Schraube **(2)**.

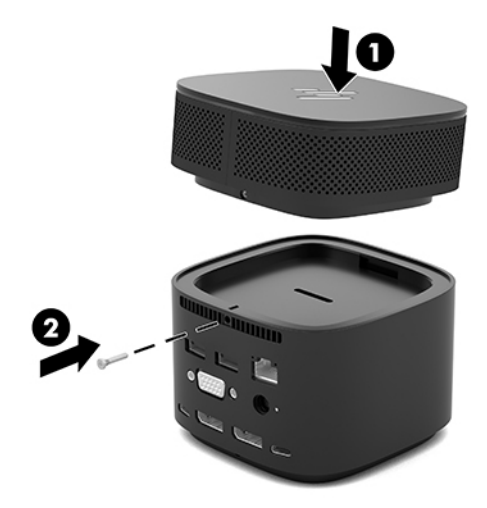

# <span id="page-29-0"></span>**6 Fehlerbeseitigung**

# **Lösen allgemeiner Probleme**

In den folgenden Tabellen finden Sie eine Auflistung potenzieller Probleme mit den dafür empfohlenen Lösungen.

### **Allgemeine Verwendung und Verbindungsprobleme**

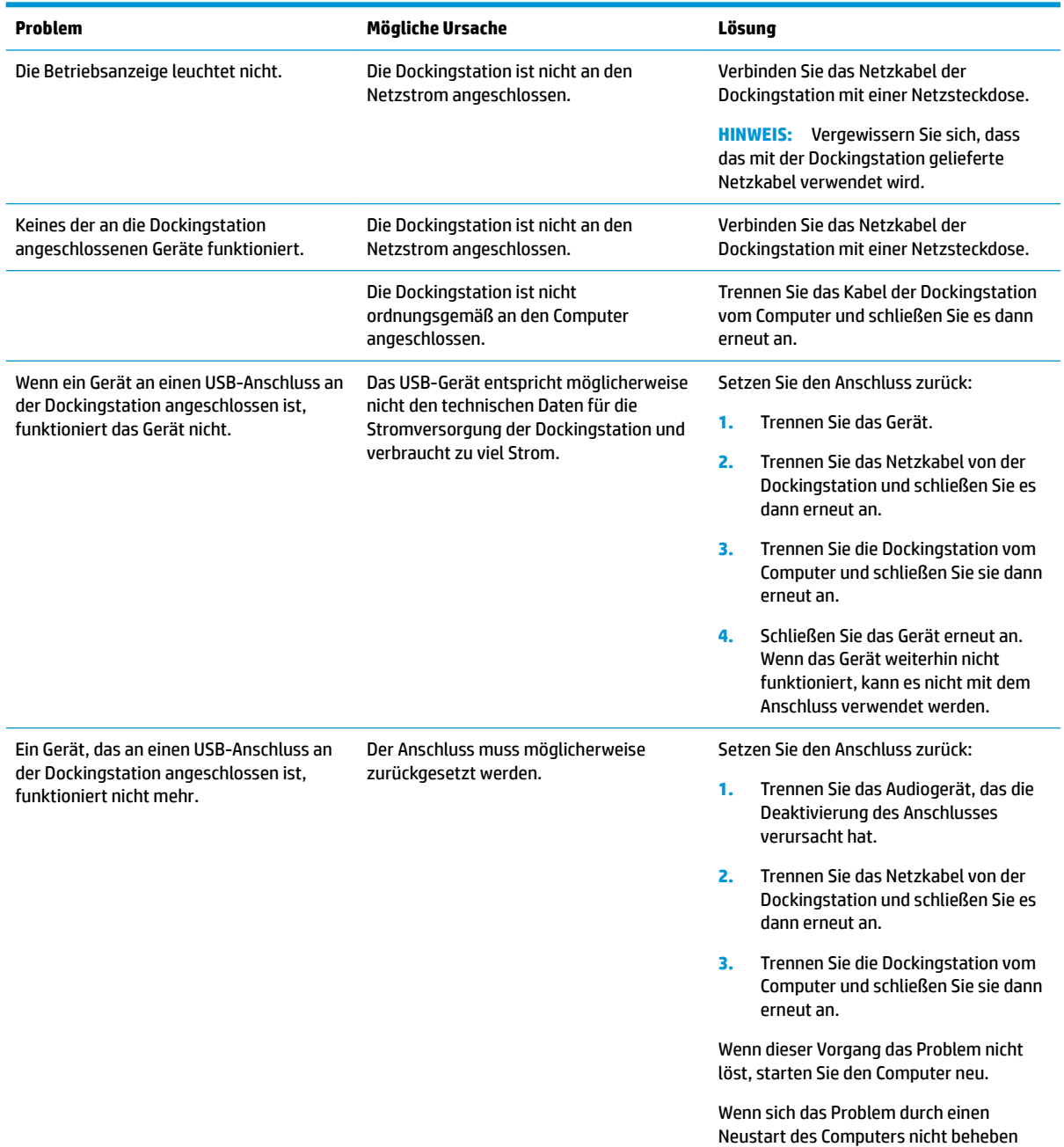

<span id="page-30-0"></span>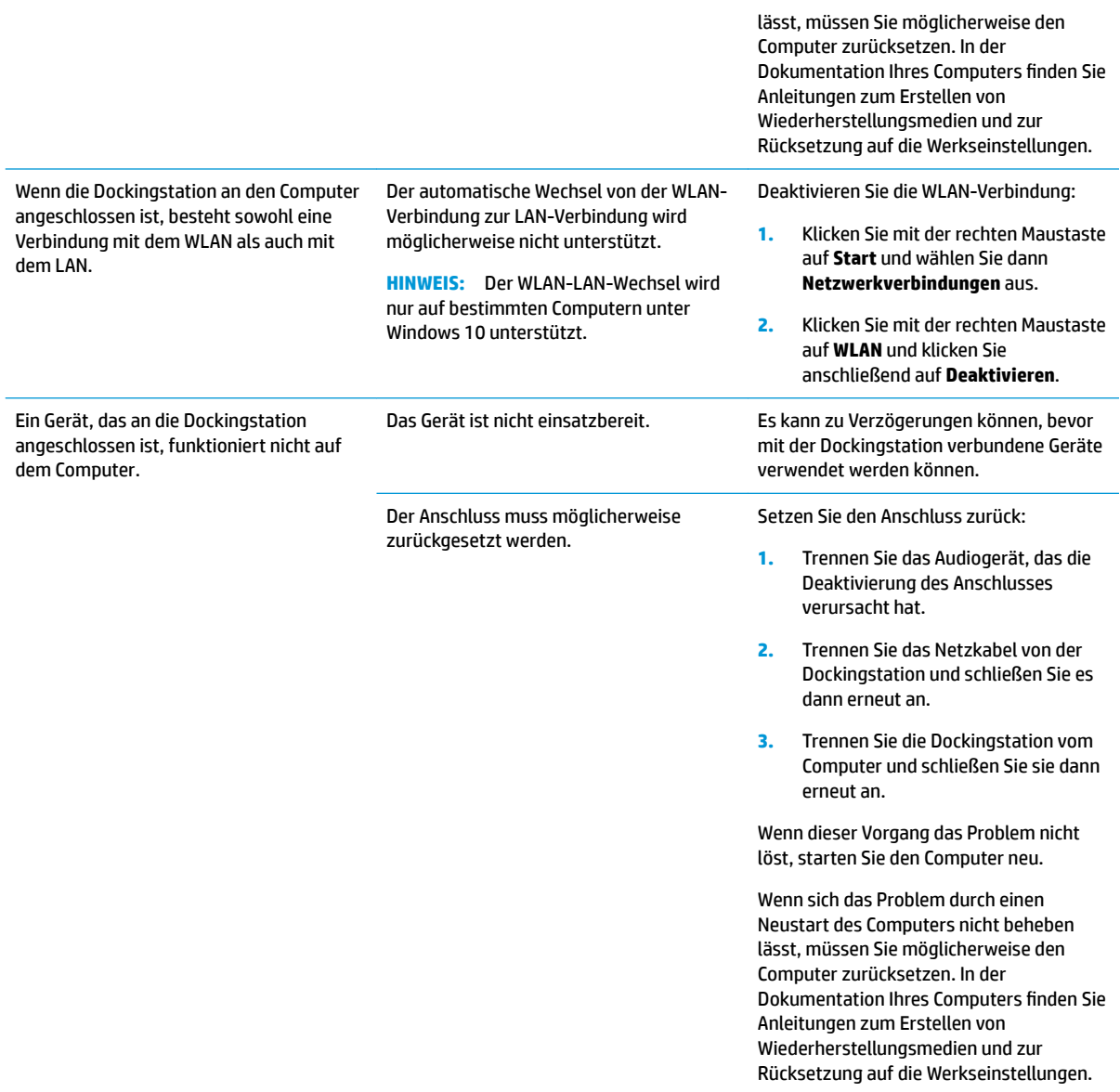

## **Audioprobleme**

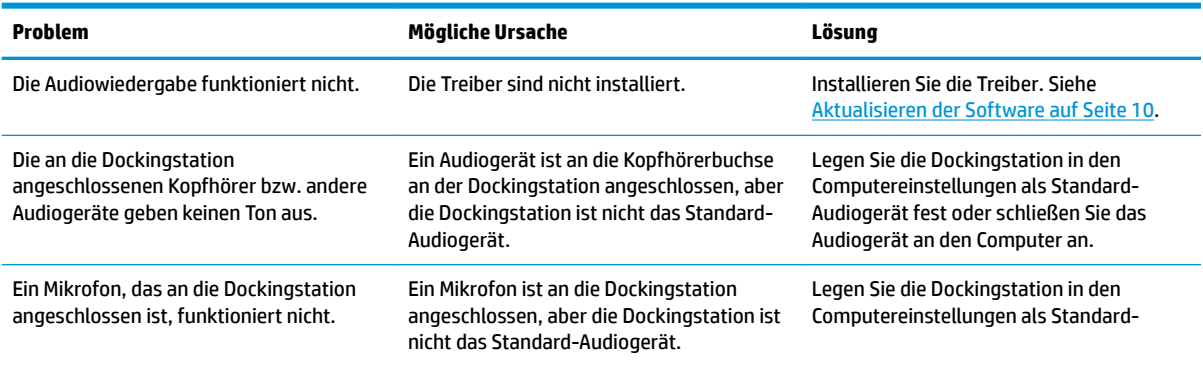

<span id="page-31-0"></span>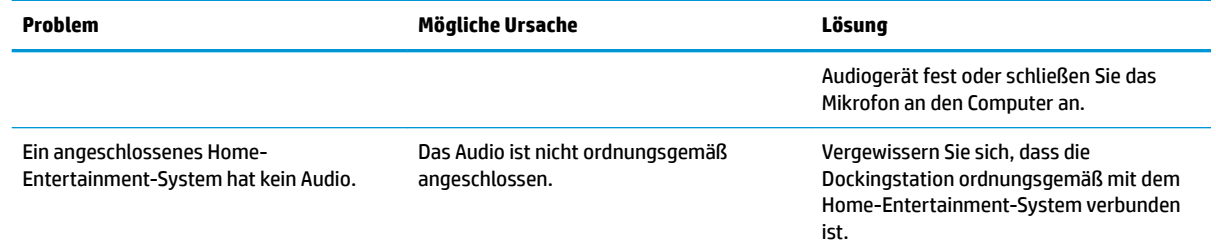

## **Videoprobleme**

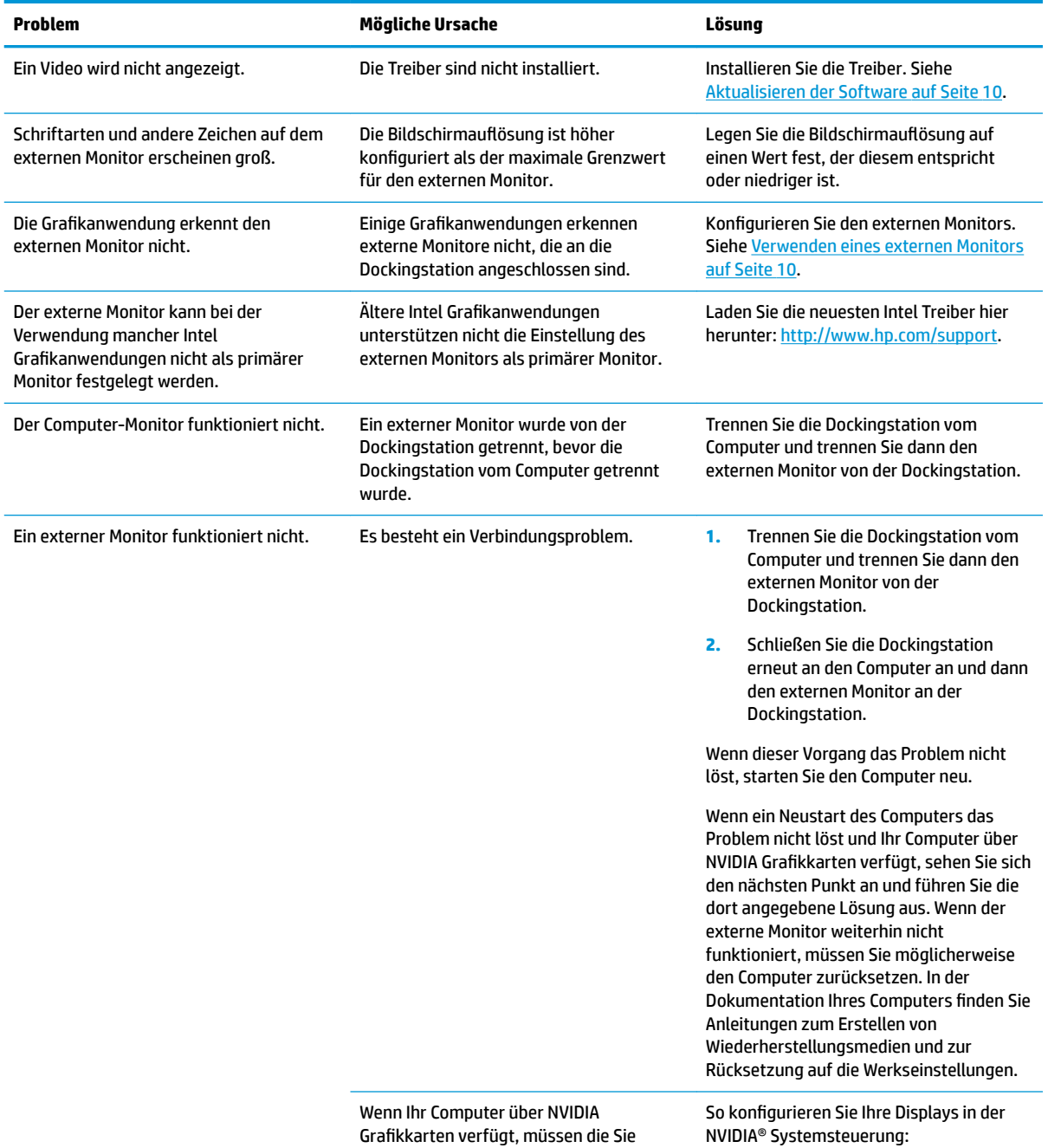

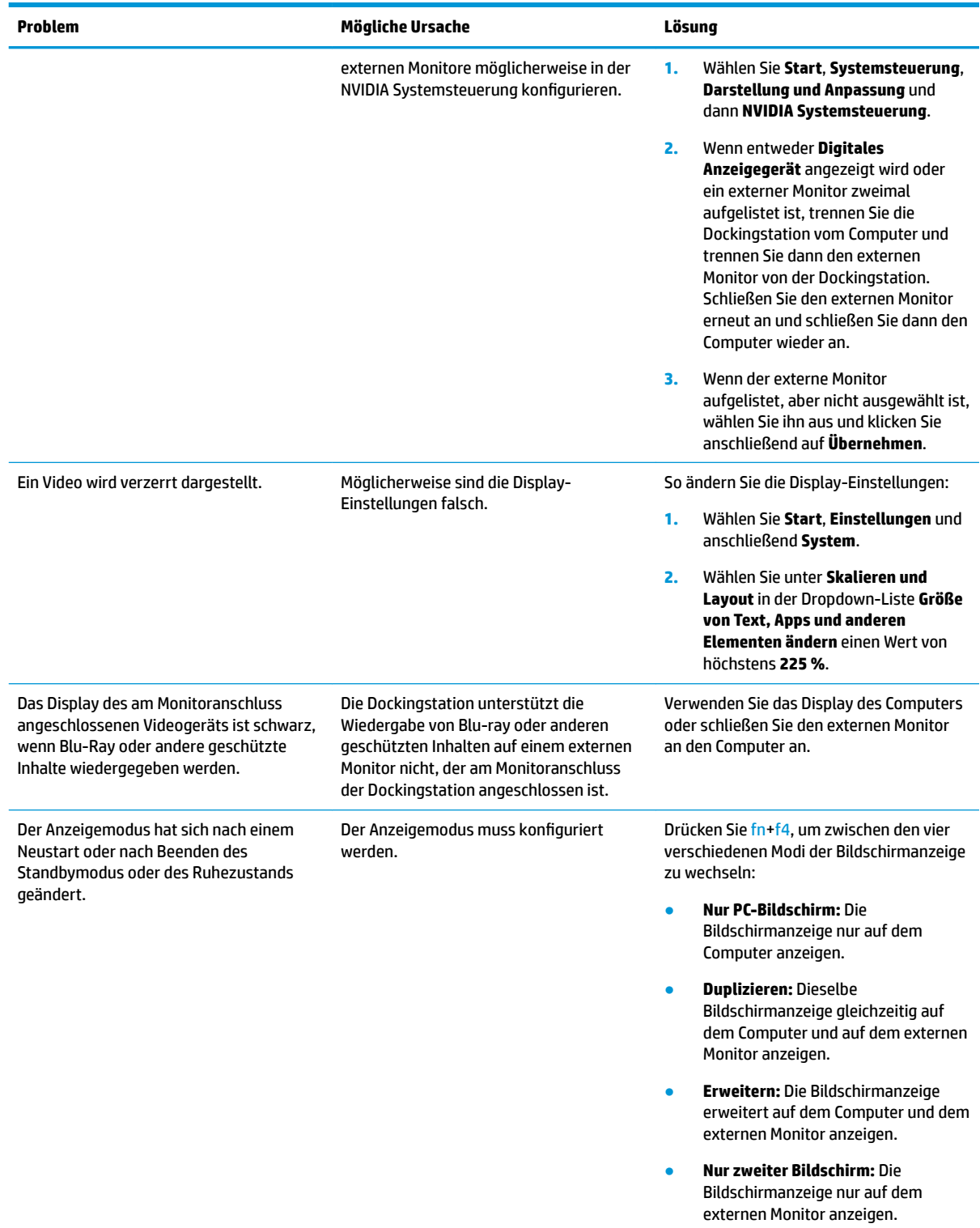

Bei jedem Drücken der Tastenkombination fn+f4 ändert sich der Anzeigemodus.

<span id="page-33-0"></span>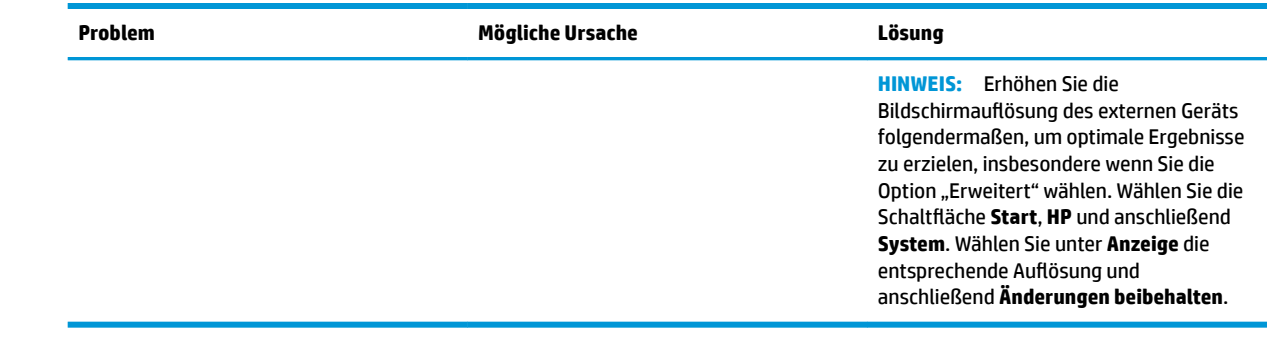

## **Weitere Informationsquellen**

- Umfassende Informationen über die Dockingstation sowie Informationen der nationalen Zulassungsbehörde und Sicherheitsinformationen zur Verwendung der Dockingstation finden Sie unter "HP Hilfe und Support". Wählen Sie **Start** und anschließend **HP Hilfe und Support**
- Auf der HP Website [\(http://www.hp.com](http://www.hp.com)) finden Sie Produktneuigkeiten und Software-Updates.

## **Kontaktaufnahme mit dem technischen Support**

Wenn Sie ein Problem nicht anhand der Tipps zur Fehlerbeseitigung in diesem Kapitel lösen können, wenden Sie sich an den Support.

Um das Problem so schnell wie möglich lösen zu können, halten Sie bitte die folgenden Informationen bereit, wenn Sie den Support kontaktieren:

- **FINIMEIS:** Die Seriennummer der Dockingstation und weitere Informationen finden Sie an der Unterseite der Dockingstation.
	- Modellname und -nummer des Computers und der Dockingstation
	- Seriennummer des Computers und der Dockingstation
	- Kaufdatum des Computers und der Dockingstation
	- Die Bedingungen, unter denen das Problem aufgetreten ist
	- Alle angezeigten Fehlermeldungen
	- Verwendete Hardware/Software
	- Hersteller und Modell der Komponenten, die an den Computer und die Dockingstation angeschlossen sind

Um mit Ihrem HP Computer Kontakt zum Support aufzunehmen, wählen Sie **Start** und wählen Sie dann **HP Hilfe und Support**. Klicken Sie auf **Support kontaktieren**, um eine Chat-Sitzung mit einem Support-Mitarbeiter zu beginnen.

Informationen zum Support in den USA finden Sie unter [http://www.hp.com/go/contactHP.](http://www.hp.com/go/contactHP) Informationen zum Support weltweit finden Sie unter [http://welcome.hp.com/country/us/en/wwcontact\\_us.html.](http://welcome.hp.com/country/us/en/wwcontact_us.html)

Wählen Sie eine der folgenden Supportmöglichkeiten aus:

- Online-Chat mit einem HP Techniker
- **HINWEIS:** Wenn ein Chat mit einem Support-Mitarbeiter in einer bestimmten Sprache nicht verfügbar ist, ist er in Englisch verfügbar
- Internationale Telefonnummern des HP Supports finden
- Ein HP Service-Center ausfindig machen.

# <span id="page-35-0"></span>**7 Technische Daten**

## **Eingangsleistung**

Die Informationen zur elektrischen Leistung in diesem Abschnitt können hilfreich sein, wenn Sie die Dockingstation auf Auslandsreisen mitnehmen möchten.

Die Dockingstation wird mit Gleichstrom betrieben, der aus einer Wechsel- oder Gleichstromquelle stammen kann. Die Wechselstromquelle muss eine Nennspannung von 100-240 V bei 50-60 Hz aufweisen. Obwohl die Dockingstation über eine autonome Gleichstromquelle betrieben werden kann, sollte sie nur mit einem Netzteil oder einer Gleichstromquelle betrieben werden, die von HP geliefert und für die Verwendung mit der Dockingstation genehmigt wurden.

Die Dockingstation ist für Gleichstrom ausgelegt, wobei die folgenden Spezifikationen eingehalten werden müssen.

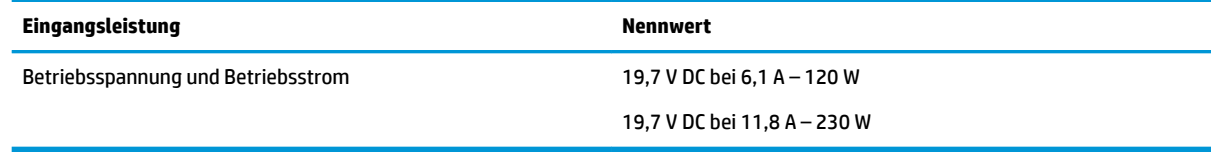

- **ET HINWEIS:** Dieses Gerät wurde für IT-Stromversorgungsnetze in Norwegen mit einer Effektivspannung zwischen Phasen von nicht mehr als 240 V entwickelt.
- **HINWEIS:** Betriebsspannung und Betriebsstrom der Dockingstation finden Sie auf dem Zulassungsetikett des Systems.

## **Betriebsumgebung**

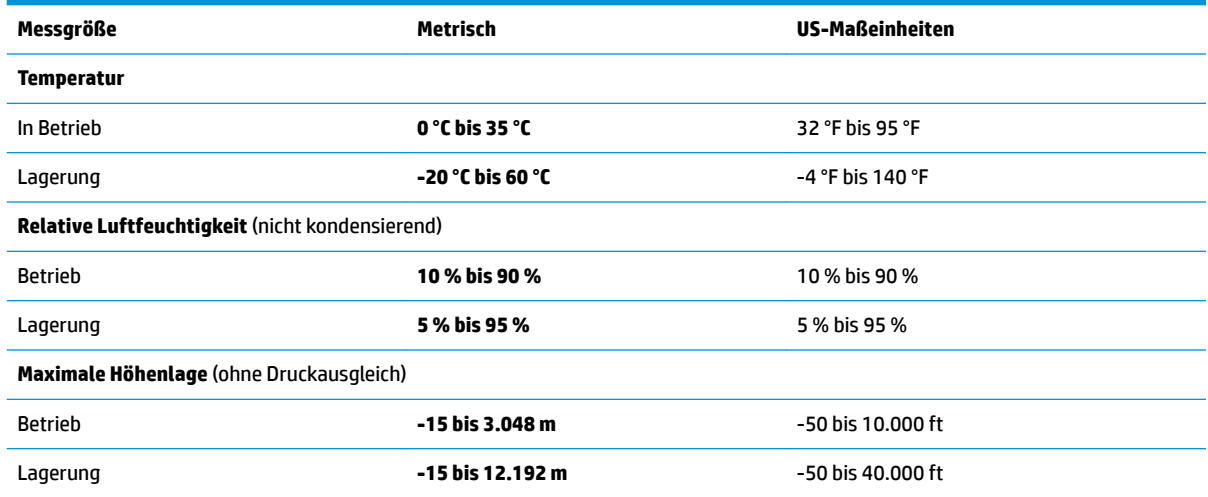

# <span id="page-36-0"></span>**Index**

### **A**

Analoges Audio [19](#page-22-0) Anbringen, Diebstahlsicherung [20](#page-23-0) Anschluss, Stromversorgung [6](#page-9-0), [7](#page-10-0) Anschlüsse DisplayPort [6](#page-9-0) Externer Monitor [6,](#page-9-0) [15](#page-18-0) USB [15](#page-18-0) USB SuperSpeed [6](#page-9-0) USB SuperSpeed Anschluss mit Ladefunktion (mit Stromversorgung) [5](#page-8-0) USB Type-C SuperSpeed [4](#page-7-0) USB Type-C SuperSpeed Anschluss und DisplayPort [6](#page-9-0), [16](#page-19-0) USB Type-C Thunderbolt [6,](#page-9-0) [17](#page-20-0) VGA [15](#page-18-0) Anschluss für externen Monitor Anschließen [15](#page-18-0) Beschreibung [6](#page-9-0) Anzeige, Betriebsanzeige [1,](#page-4-0) [2,](#page-5-0) [6](#page-9-0) Audio Anschließen [19](#page-22-0) Lautstärke einstellen [2](#page-5-0) Audioanschluss, analog [19](#page-22-0) Audioausgangsbuchse (Kopfhörer) [19](#page-22-0) Audiomodul [25](#page-28-0)

#### **B**

Betriebsanzeige [1,](#page-4-0) [2,](#page-5-0) [6](#page-9-0) Betriebsumgebung [32](#page-35-0) Buchsen Audioausgang (Kopfhörer) [19](#page-22-0) Combo-Buchse für den Audioausgang (Kopfhörer)/ Audioeingang (Mikrofon) [5](#page-8-0) RJ-45-Netzwerk [6,](#page-9-0) [14](#page-17-0)

#### **C**

Combo-Buchse für den Audioausgang (Kopfhörer)/Audioeingang (Mikrofon), Beschreibung [5](#page-8-0) Computer, anschließen [7](#page-10-0)

### **D**

Diebstahlsicherung anschließen [20](#page-23-0) **DisplayPort** Anschließen [16](#page-19-0) Beschreibung [6](#page-9-0)

#### **E**

Eingangsleistung [32](#page-35-0) Externe Geräte [12](#page-15-0)

#### **F**

Fehlerbeseitigung Allgemeine Verwendungsprobleme [26](#page-29-0) Audioprobleme [27](#page-30-0) Verbindungsprobleme [26](#page-29-0) Videoprobleme [28](#page-31-0)

**H** HP Hilfe und Support [30](#page-33-0)

#### **K**

Komponenten Oberseite [1](#page-4-0) Rechte Seite [5](#page-8-0) Rückseite [6](#page-9-0) Vorderseite [4](#page-7-0) Kopfhörerbuchse (Audioausgang) [19](#page-22-0)

### **L**

Lautstärke, einstellen [2](#page-5-0)

#### **M**

Mikrofon-Stummschalttaste, Beschreibung [2](#page-5-0)

### **N**

Netzanschluss Anschließen [7](#page-10-0) Beschreibung [6](#page-9-0) Netzwerkbuchse, Beschreibung [6](#page-9-0)

### **O**

Öffnung, Diebstahlsicherung [5,](#page-8-0) [20](#page-23-0)

Öffnung für die Diebstahlsicherung Beschreibung [5](#page-8-0) Verwenden [20](#page-23-0)

#### **R**

RJ-45-Netzwerkbuchse Anschließen [14](#page-17-0) Beschreibung [6](#page-9-0)

#### **S**

Sicherheitsstufen [12](#page-15-0) Stromversorgung Dockingstation, Anschließen [7](#page-10-0) Richtlinien [12](#page-15-0) Support, Kontaktaufnahme [30](#page-33-0)

### **T**

Tasten Lautsprecherlautstärke [2](#page-5-0) Stromversorgung [2](#page-5-0) Tastenkombinationen Stummschalten des Mikrofons [2](#page-5-0) Thunderbolt Anschluss Anschließen [17](#page-20-0) Beschreibung [6](#page-9-0)

#### **U**

Unterstützte Betriebssysteme [12](#page-15-0) USB-Geräte, anschließen [15](#page-18-0) USB SuperSpeed Anschluss, Beschreibung [6](#page-9-0) USB SuperSpeed Anschluss mit Ladefunktion (mit Stromversorgung), Beschreibung [5](#page-8-0) USB Type-C-Anschluss, anschließen [16](#page-19-0), [17](#page-20-0) USB Type-C SuperSpeed Anschluss, Beschreibung [4](#page-7-0) USB Type-C SuperSpeed Anschluss und DisplayPort Anschließen von USB Type-C [16](#page-19-0) Beschreibung [6](#page-9-0) USB Type-C Thunderbolt Anschluss Beschreibung [6](#page-9-0)

### **V**

VGA-Anschluss, anschließen [15](#page-18-0)